# **Deploy ORU-App in docker env**

**This page is out of date. Please see the relevant page for the latest release: e.g. [Release I - Run in Docker](https://wiki.o-ran-sc.org/display/RICNR/Release+I+-+Run+in+Docker)**

This is a brief instruction on how to deploy oru-app along with ics, producer, sdnr simulators, and check logs etc.

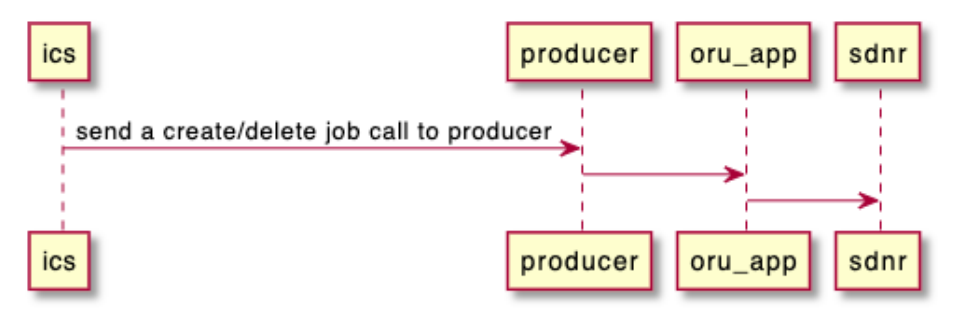

### **Prerequisite**

- Docker
- make  $\bullet$  $\bullet$
- bash
- linux(ubuntu 18+)

### **Installation**

copy nonrtric repo from oran gerrit

#### **clone nonrtric repo**

git clone "https://gerrit.o-ran-sc.org/r/nonrtric"

#### go to sub-directory:

#### **go to subfolder**

```
cd test/usecases/oruclosedlooprecovery/goversion/
```
run "docker-compose up -d", this docker-compose file is to build all images needed and make all these components up & running:

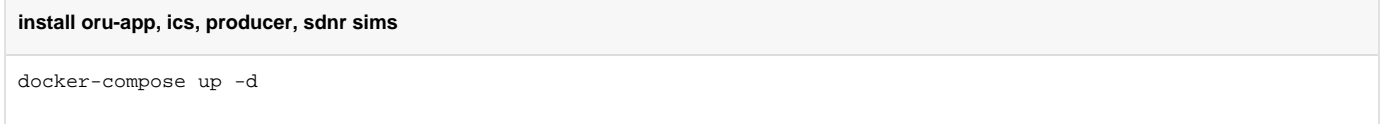

After successful run, we should see the docker containers up & running:

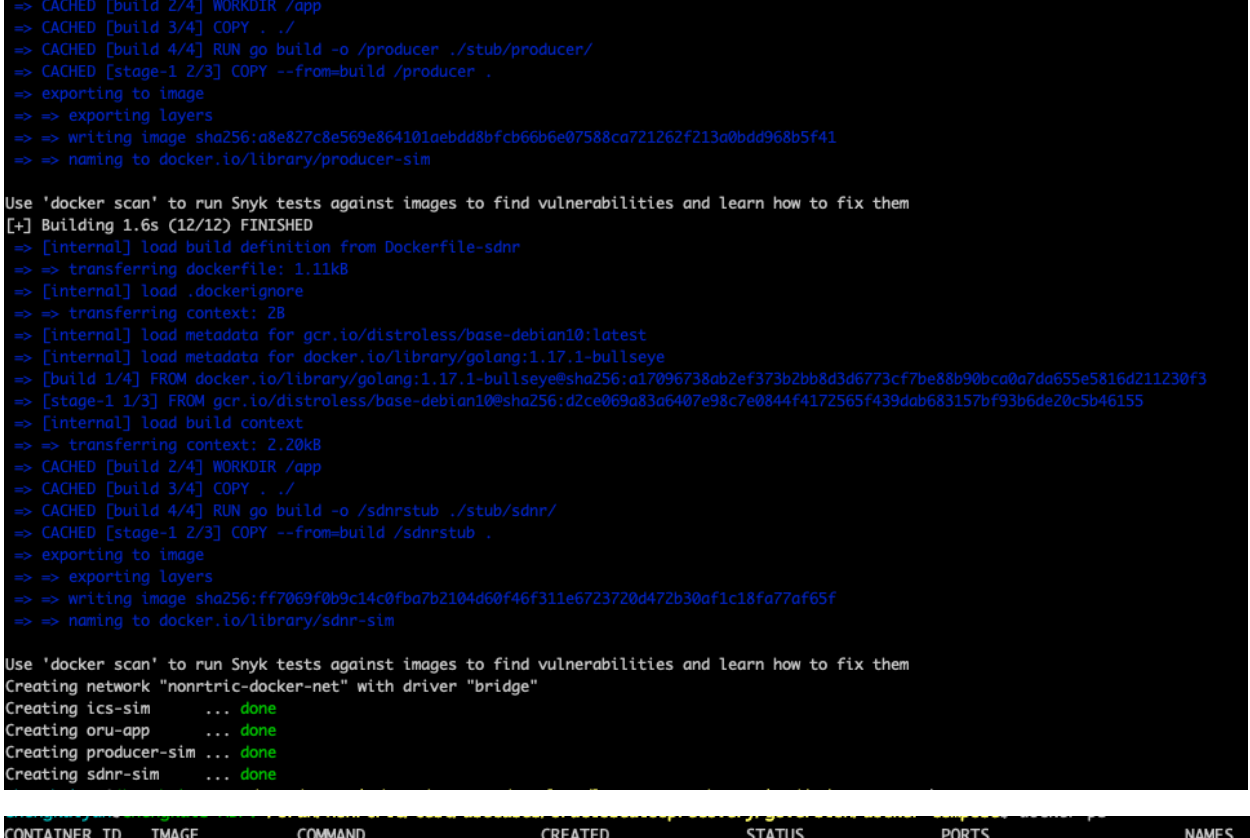

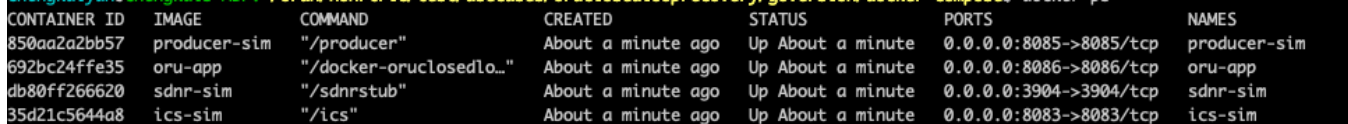

# Trigger the job:

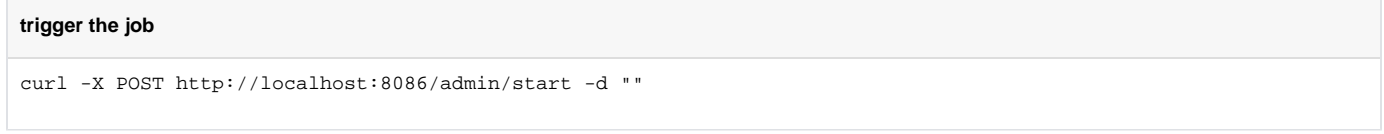

## Check logs on oru-app:

check logs

docker logs oru-app

We should be able to see a message like below:

2022/02/14 14:06:50 [DEBUG] PUT http://sdnr-sim:3904/rests/data/network-topology:network-topology/topology=topology-netconf/node=0-DU-1122 2/radio-resource-management-policy-ratio=rrm-pol-1 time="2022-02-14T14:06:50Z" level=debug msg="Sent unlock message for O-RU: ERICSSON-O-RU-11220 to O-DU: O-DU-1122." time="2022-02-14T14:06:52Z" level=debug msg="Handling messages time="2022-02-14T14:06:52Z" level=debug msg="Cleared Link failure for O-RU ID: ERICSSON-O-RU-11220" time="2022-02-14T14:06:54Z" level=debug msg="Handling messages" 2022/02/14 14:06:54 [DEBUG] PUT http://sdnr-sim:3904/rests/data/network-topology:network-topology/topology=topology-netconf/node=0-DU-1122 2/radio-resource-management-policy-ratio=rrm-pol-1 time="2022-02-14T14:06:54Z" level=debug msg="Sent unlock message for O-RU: ERICSSON-O-RU-11220 to O-DU: O-DU-1122." time="2022-02-14T14:06:56Z" level=debug msg="Handling messages time="2022-02-14T14:06:56Z" level=debug msg="Cleared Link failure for O-RU ID: ERICSSON-O-RU-11220" time="2022-02-14T14:06:58Z" level=debug msg="Handling messages" 2022/02/14 14:06:58 [DEBUG] PUT http://sdnr-sim:3904/rests/data/network-topology:network-topology/topology=topology-netconf/node=0-DU-1122 2/radio-resource-management-policy-ratio=rrm-pol-1<br>time="2022-02-14T14:06:58Z" level=debug msg="Sent unlock message for O-RU: ERICSSON-O-RU-11220 to O-DU: O-DU-1122." time="2022-02-14T14:07:00Z" level=debug msg="Handling messages time="2022-02-14T14:07:00Z" level=debug msg="Cleared Link failure for O-RU ID: ERICSSON-O-RU-11220" time="2022-02-14T14:07:02Z" level=debug msg="Handling messages" 2022/02/14 14:07:02 [DEBUG] PUT http://sdnr-sim:3904/rests/data/network-topology:network-topology/topology=topology-netconf/node=0-DU-1122 2/radio-resource-management-policy-ratio=rrm-pol-1 time="2022-02-14T14:07:02Z" level=debug msg="Sent unlock message for O-RU: ERICSSON-O-RU-11220 to O-DU: O-DU-1122." time="2022-02-14T14:07:04Z" level=debug msg="Handling messages time="2022-02-14T14:07:042" level=debug msg="Cleared Link failure for 0-RU ID: ERICSSON-0-RU-11220" time="2022-02-14T14:07:06Z" level=debug msg="Handling messages' 2022/02/14 14:07:06 [DEBUG] PUT http://sdnr-sim:3904/rests/data/network-topology:network-topology/topology=topology-netconf/node=0-DU-1122 2/radio-resource-management-policy-ratio=rrm-pol-1 time="2022-02-14T14:07:06Z" level=debug msg="Sent unlock message for O-RU: ERICSSON-O-RU-11220 to O-DU: O-DU-1122." time="2022-02-14T14:07:08Z" level=debug msg="Handling messages" time="2022-02-14T14:07:08Z" level=debug msg="Cleared Link failure for O-RU ID: ERICSSON-O-RU-11220" time="2022-02-14T14:07:10Z" level=debug msg="Handling messages"

### **Clean env**

clean env

**clean env**

docker-compose down